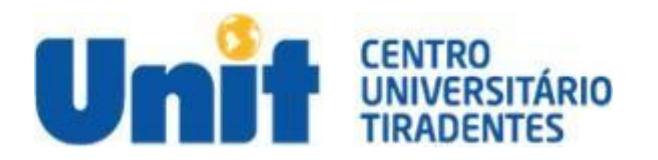

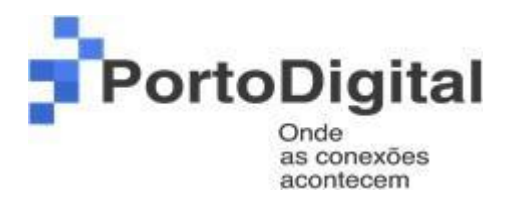

# Programa Onboard – 2021.1 Entrega Final

# **Happen 2**

- Equipe:
- André Barros
- Jonata Arruda
- Samuel Melo
- Fernando Santos
- Thiago Albertins
- Clérison Alan
- Adriano Olímpio

#### **SUMÁRIO**

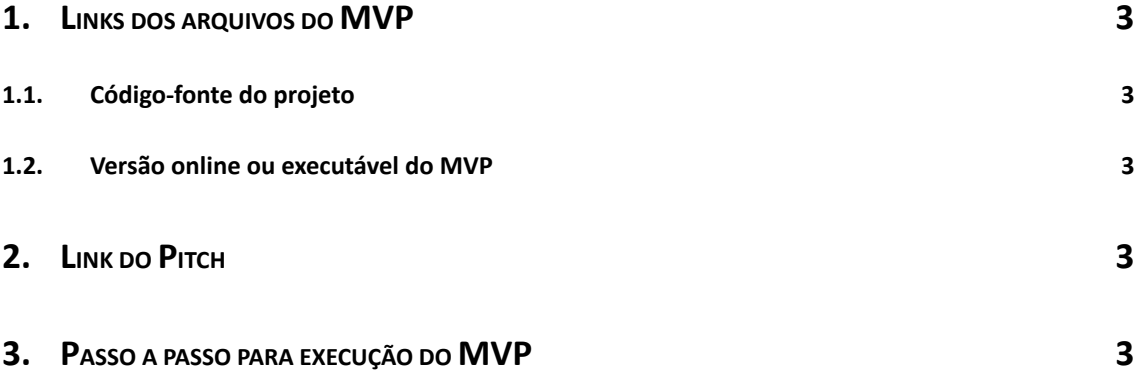

### <span id="page-2-0"></span>**1. Links dos arquivos do MVP**

### <span id="page-2-1"></span>**1.1. Código-fonte do projeto**

<https://github.com/thiagoalbertins/projeto-happen>

#### <span id="page-2-2"></span>**1.2. Versão online ou executável do MVP**

<https://projeto-happen-angular.herokuapp.com/>

# <span id="page-2-3"></span>**2. Link do Pitch**

<https://drive.google.com/file/d/1opyh-9CYbnTGhZzkhsM2PjQJ3-g49IwQ/view>

## <span id="page-2-4"></span>**3. Passo a passo para execução do MVP**

#### **3.1. Site**

Acessar o site (figura 1) através da URL <https://projeto-happen-angular.herokuapp.com/> .

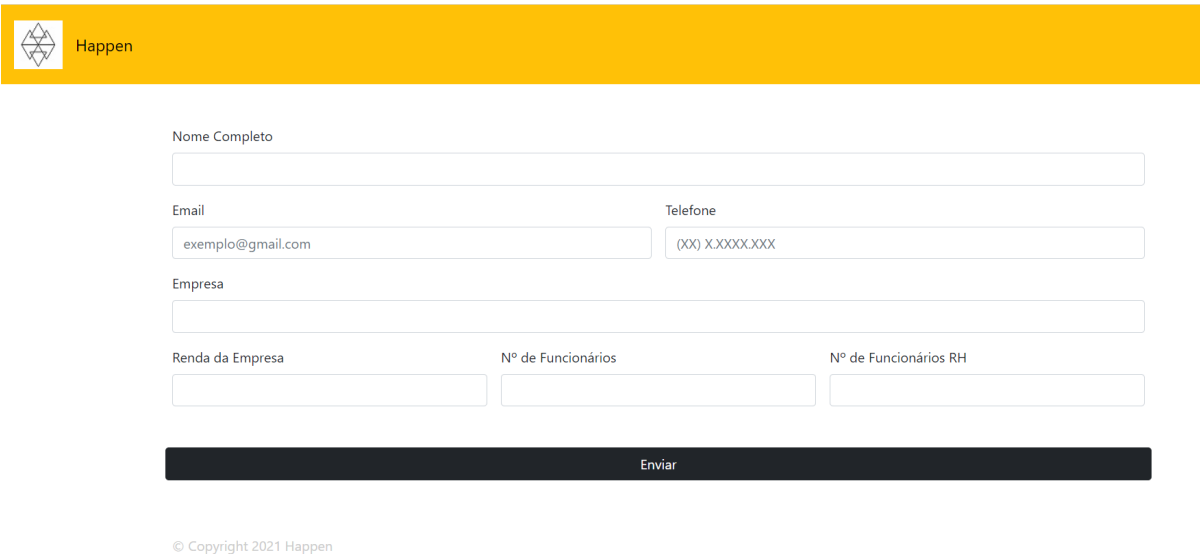

Fig. 1 – Tela de Cadastro.

É preciso preencher os dados solicitados, após o cadastro deve-se clicar no botão ENVIAR. Após o envio das informações do formulário são acessadas as perguntas que serão respondidas. (Figura 2)

<https://projeto-happen-angular.herokuapp.com/cadastro-cliente>

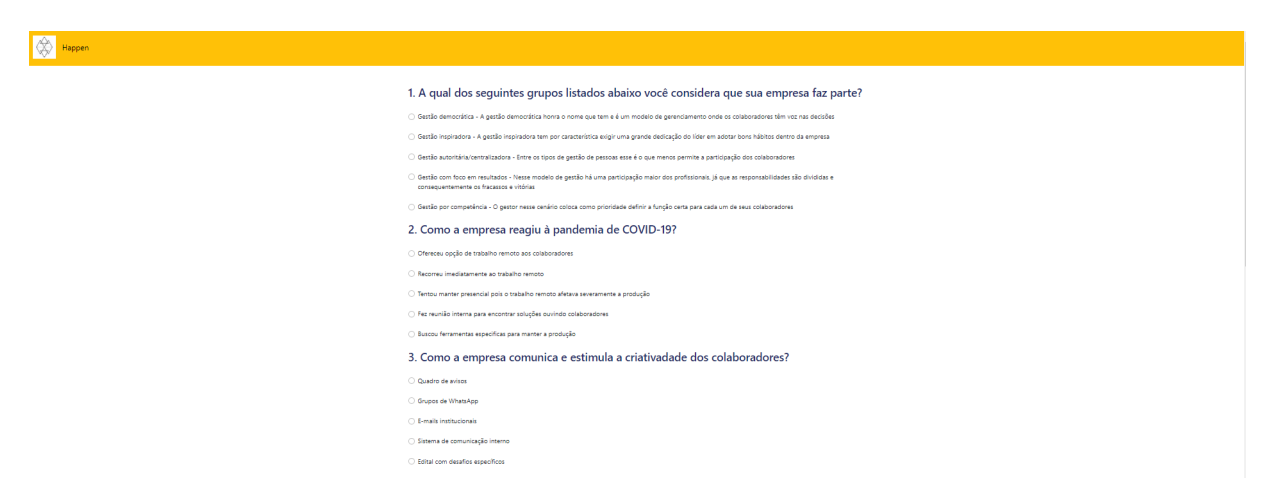

Fig. 2 – Tela do questionário.

No formulário será respondido todas as questões e depois clicar em Enviar para ter acesso ao resultado de acordo com as respostas que o usuário informou. (Figura 3). <https://projeto-happen-angular.herokuapp.com/cadastro-cliente>

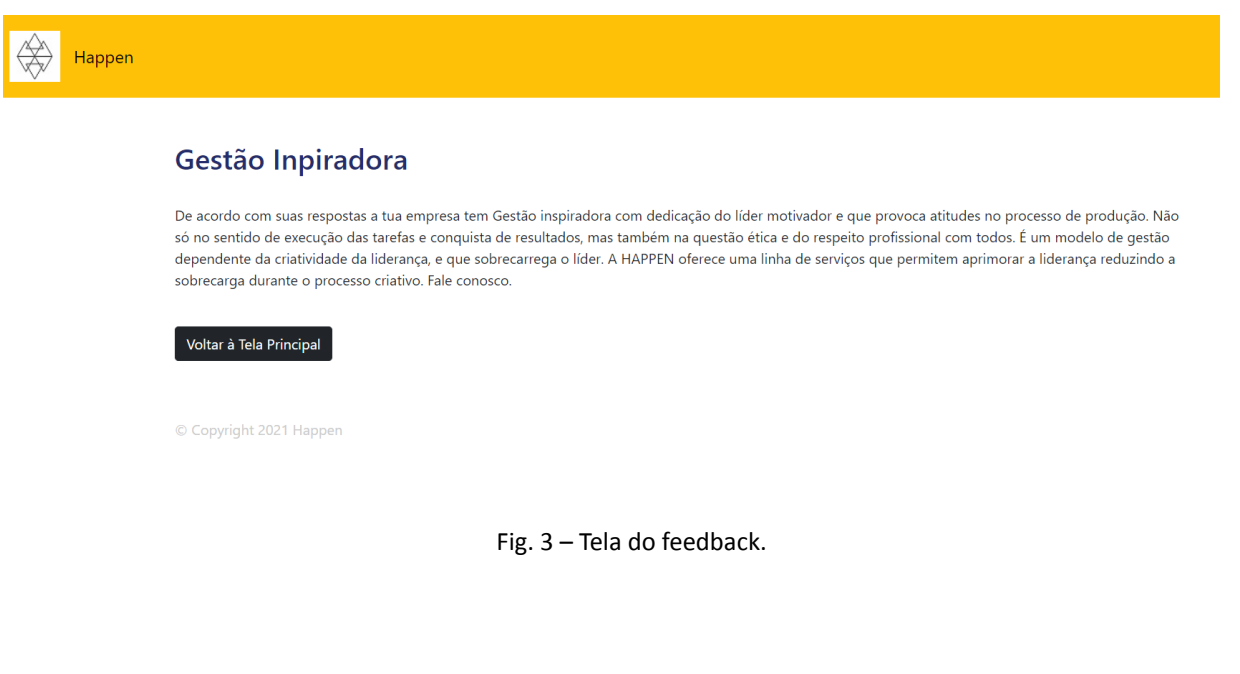